# CMS Medicaid UPL Template Training for States: Clinic, PRTF, and Physician

Presented by: Truven Health Analytics, an IBM Company

March 21, 2018

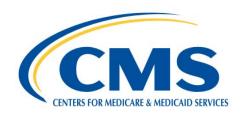

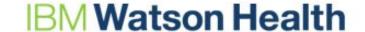

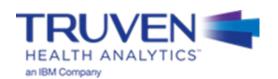

# **Asking Questions During the Training Session**

Questions are expected as a result of this training. To better manage the communication between the presenters and the attendees, the following three methods for asking questions will be utilized:

- Questions sent via the WebEx Chatbox should be sent to "All Panelists" and should only be used for:
  - Nationwide (Global template related) issues
  - WebEx technical questions
  - Slide-specific or variable-specific questions
- The UPL Mailbox should be used for:
  - State-specific submission questions
  - Questions related to submission source data
  - Policy questions
- The **Raise Hand feature** should be used to ask questions during the Q&A sessions. This feature will only be available to you if your audio is linked with your WebEx.

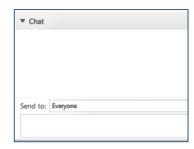

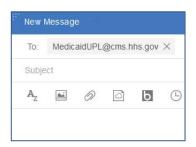

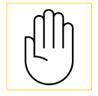

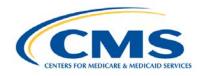

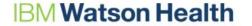

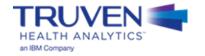

# **UPL Demonstration Templates Overview**

|              | Demonsti | Number of |           |
|--------------|----------|-----------|-----------|
| Service Type | Per Diem | Other     | Templates |
| Clinic       |          | Х         | 1         |
| PRTF         | Х        |           | 1         |
| Physician    |          | Х         | 1         |

- To assist states in meeting the requirement to submit annual UPL demonstrations CMS created reporting templates organized by UPL methodology for each of the services listed above
- Other provider types include (not for this training session):
  - Inpatient (IP)
  - Outpatient (OP)
  - Nursing Facility (NF)
  - Institution for mental diseases (IMD)
  - Intermediate Care Facility (ICF)

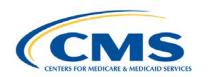

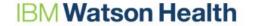

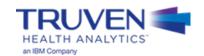

# **UPL Template - Contents**

- Full template workbooks include:
  - Overview and instructions
  - Data dictionary
  - Demonstration specific template
    - Variable Number
    - Variable Name
    - Data source and calculation description
- All templates include the following sections:
  - 100 Series: Identification information
  - 200 Series: Cost or Medicare payments (basis of the UPL)
  - 300 Series: Medicaid payments and service volumes
  - 400 Series: Calculation of UPL and UPL gap amount

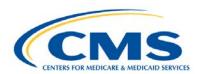

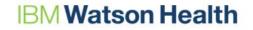

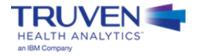

# **Incorporating the Templates into Your State Submission**

- The templates were designed by CMS to work with your state's existing UPL Workbook
  - Your submission workbook should include:
    - Your state's submission, as you've been historically providing it to CMS
    - The CMS-approved template, filled out through the use of Excel functions, linking your state submission to the template
  - The state should review the values calculated in the template to its UPL submission to check that they are accurate and that they match

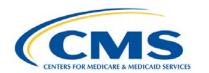

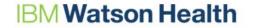

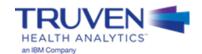

# **Completing the Templates: 9 Steps**

| Step | Description                                                                |
|------|----------------------------------------------------------------------------|
| 1    | Open the appropriate Microsoft® Excel-based service type template workbook |
| 2    | Choose the UPL template for the selected demonstration method              |
| 3    | Copy the service type template into state UPL submission workbook          |
| 4    | Populate the 100 Level Data Series                                         |
| 5    | Populate the 200 Level Data Series – Basis of the UPL                      |
| 6    | Populate the 300 Level Data Series – Medicaid Payments and Service Volumes |
| 7    | Medicaid Inflation                                                         |
| 8    | UPL Inflation                                                              |
| 9    | Adjustments to the UPL and UPL Gap Calculation                             |

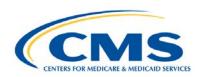

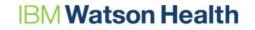

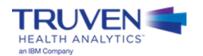

# **Explanation of Template Steps and Data Series**

# **Variable Designations**

Every Variable, in every template, is designated as one of the three fields in the table below.

| Field Type                  | Field Description                                                                                                    |
|-----------------------------|----------------------------------------------------------------------------------------------------|
| Provide if Applicable (PIA) | Values should be provided if they apply to your state's methodology                                                                       |
| Required                    | Variables deemed as necessary by CMS                                                                                                    |
| Calculated                  | Variables are dependent upon entries into the Required Variables and are calculated automatically by the template                         |
| State Calculated            | The state is required to input their own formula based on the variables used in preceding series – only relevant for Clinic and Physician |

### **Finding the Field Designations**

| •          |                                     | •               |
|------------|-------------------------------------|-----------------|
| Demo Info: | Demo Info:                          | Demo Info:      |
| (Required) | (Required)                          | (Required)      |
| State      | State<br>Demonstration<br>Rate Year | Service<br>Type |
| [100]      | [101]                               | [102]           |

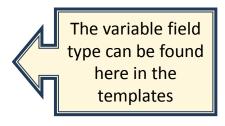

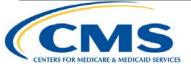

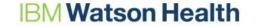

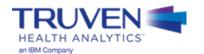

# **Template Header**

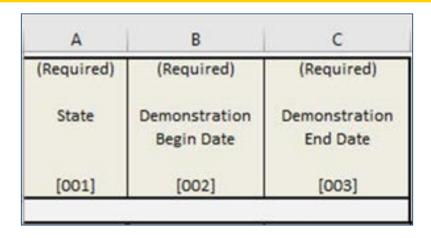

- The template header section is located in the top left corner of all templates
- This section is required and should be filled out by the state
- The dates listed in Variable 002 and 003 should be the start and end dates for your state demonstration
  - For example, if this is your state fiscal year 2016 submission, Variable 002 would contain 07/01/2015 and Variable 003 would contain 06/30/2016
- The purpose of this section is to ensure that the state submission contains no gaps from year to year

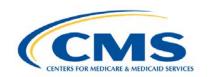

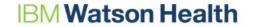

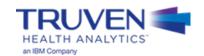

# **Step 1 - Open the Templates**

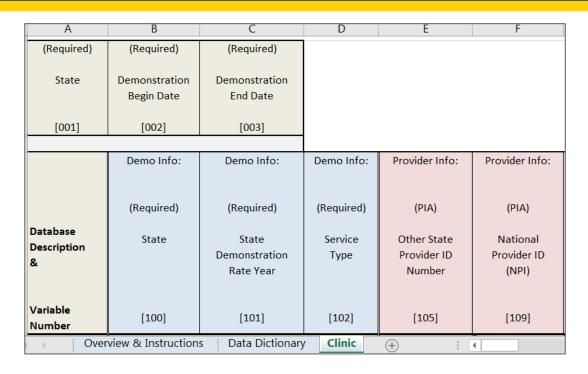

Once the appropriate template is open, the user will find:

- Overview & Instructions tab
- Data Dictionary tab
- One template tab

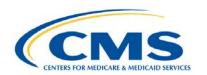

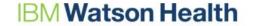

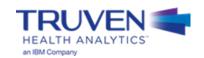

# **Step 2 – Choose your Template and Methodology Type**

|                              | Demo Info:          | Demo Info:                          | Demo Info:      | Provider Info:                       |
|------------------------------|---------------------|-------------------------------------|-----------------|--------------------------------------|
|                              | (Required)          | (Required)                          | (Required)      | (PIA)                                |
| Database<br>Description<br>& | State               | State<br>Demonstration<br>Rate Year | Service<br>Type | Other State<br>Provider ID<br>Number |
| Variable<br>Number           | [100]               | [101]                               | [102]           | [105]                                |
| ) Over                       | view & Instruction: | s Data Dictionary                   | Clinic          | + : 1                                |

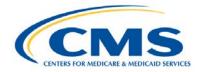

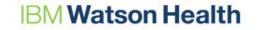

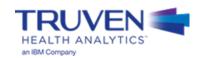

# Step 3 – Copy the Template into the Submission Workbook

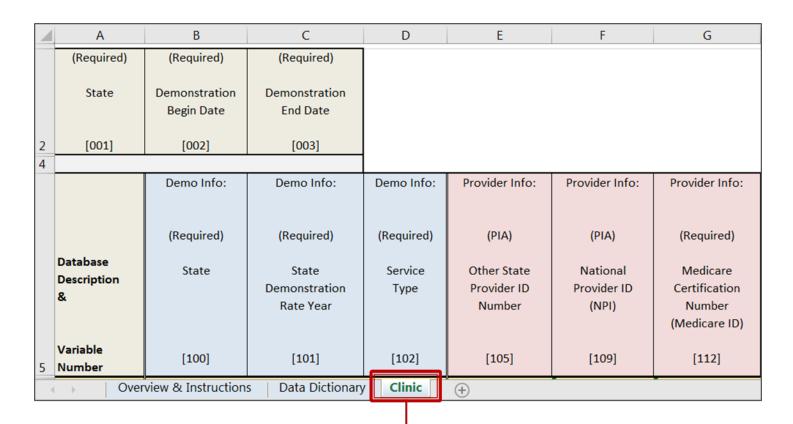

Open this worksheet and copy a version into your state's workbook. This is where you will be recording your values

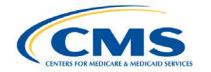

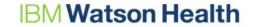

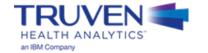

# **Creating a Notes Tab**

Creation of a Notes tab is a best practice to capture additional information to understand a state's submission. It serves as a place to put additional information and explanations for specific variables within the template.

- A notes tab should typically include:
  - A Variable Number column
  - A Variable Description column
  - A notes or description column

### **Notes Tab Example:**

| Variable |                                |                                      |
|----------|--------------------------------|--------------------------------------|
| Number   | Variable Description           | Note                                 |
| 302      | Medicaid Regular Payments      | Provided as Medicaid Base Payments   |
|          |                                | No supplemental payments are made to |
| 303.1    | Medicaid Supplemental Payments | providers of clinic services         |
| 405      | UPL Inflation Factor           | The state does not inflate the UPL   |

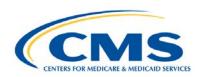

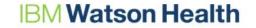

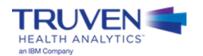

# Clinic

## Populate the 100 Series Data Elements: Demonstration and Provider-Level Identification Information

### Clinic

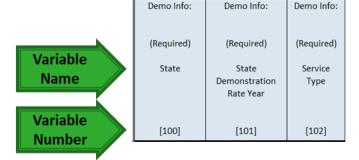

**Note:** Unlike other templates, the clinic template does not have a space to designate demonstration type

### **Required Variables:**

- State (Variable 100) (enter twocharacter abbreviation)
- State Demonstration Rate Year (Variable 101)
- Service Type (Variable 102)
- Medicare Certification Number (Medicare ID) (Variable 112)
- State-Specific ID Number (Medicaid ID) (Variable 107)
- Provider Name (Variable 108)
- Ownership Category Type (Variable 110)
- Clinic Type (Variable 111)

### Provide if Applicable:

- Other State Provider ID Number (Variable 105)
- National Provider ID (NPI) Number (Variable 109)

Provider Info: Provider Info: Provider Info: Provider Info: Provider Info: Provider Info: Provider Info: (PIA) (PIA) (Required) (Required) (Required) (Required) (Required) Provider Name Other State National Medicare State-specific Ownership Clinic Type Provider ID Provider ID Certification Provider ID Category Number (NPI) Number (Medicaid ID) Type (Medicare ID) [107] [108] [110] [111] [105] [109] [112]

**Note:** Clinic Type includes groups such as Ambulatory Surgical Center (ASC), Community Mental Health Clinic (CMHC), Behavioral Health Clinic (BHC), End Stage Renal Disease (ESRD), Family Planning, etc.

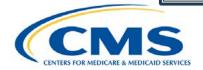

### Populate the 200 Series Data Elements: Basis of the UPL

### Clinic

| MCR Info:      | MCR Info:  | MCR Info:  | MCR Info:               | MCR Info:                      | MCR Info: | MCR Info:                              |
|----------------|------------|------------|-------------------------|--------------------------------|-----------|----------------------------------------|
| (Required)     | (Required) | (Required) | (Required if using CCR) | (Required if using CCR or PTC) |           | (State Calculated if using CCR or PTC) |
| Source of UPL  | UPL Source | UPL Source | Medicare                | Medicare                       | Medicare  | Medicare Cost-To-                      |
| or Cost Report | Data       | Data       | Costs                   | Charges                        | Payments  | Charge Ratio or                        |
| Data           | Begin Date | End Date   |                         |                                |           | Payment-To-Charge                      |
|                |            |            |                         |                                |           | Ratio                                  |
| [224]          | [200.1]    | [200.2]    | [203]                   | [204]                          | [205]     | [208]                                  |

### **Step 5: If using a Clinic template:**

### **Required Variables:**

- Source of UPL or Cost Report Data (Variable 224)
- UPL Source Data Begin Date (Variable 200.1)
- UPL Source Data End Date (Variable 200.2)
- Medicare Costs (Variable 203)
- Medicare Charges (Variable 204)
- Medicare Payments (Variable 205)

### **Calculated Variable:**

 Medicare Cost-To-Charge Ratio or Payment-To-Charge Ratio (Variable 208) (Not automatically calculated in the template, instead calculated by the state)

### **Notes:**

- Variable 203 should be filled out if the state uses a Cost-To-Charge Ratio (CCR) to calculate their UPL
- Variable 204 should be filled out if the state uses a CCR or Payment-To-Charge (PTC) Ratio to calculate their UPL
- Variable 205 should be filled out if the state uses a PTC Ratio or a fee schedule to calculate their UPL. This variable is the Medicare rate multiplied by the Medicaid service volume.
- Variable 208 should be filled out if the state uses a CCR or PTC ratio to calculate their UPL. The calculation should be shown with a function

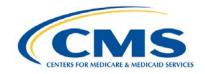

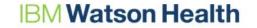

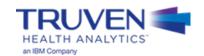

### Populate the 200 Series Data Elements: Basis of the UPL

### 200 series cheat sheet:

| Methodology  | Variable 203 – MCR<br>Cost | Variable 204 – MCR<br>Charges | Variable 205 – MCR<br>Payments |
|--------------|----------------------------|-------------------------------|--------------------------------|
| Fee Schedule | -                          | -                             | Fee Schedule Data              |
| CCR          | Cost Data                  | Charge Data                   | -                              |
| PTC          | -                          | Charge Data                   | Payment Data                   |

Note: "-" denotes a column should be left blank when entering data into the template

### **Notes:**

- The clinic template, like all other templates, requires data to be supplied on a facility-level basis. To ensure proper reporting, states should:
  - 1. Provide detailed claims information, tracking the specific services rendered and the associated CPT codes, as is required by <a href="Mailto:CMS">CMS</a>' Guidance Documents, in a worksheet separate from the template
  - 2. Integrate the procedure data into the template by aggregating all data by provider number (this is discussed in more detail in the Clinic example)

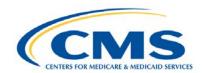

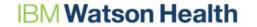

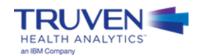

### Populate the 300 Series Data Elements: Medicaid Payment and Service Volume Information

- Medicaid payment and service volume for each provider that will be compared to the Medicare UPL
  - Base year Medicaid charges and Medicaid payments
  - Beginning and end dates for the base year data time period (based on Date of Service)

### **Step 6: If using a Clinic Template:**

| MCD Info:          | MCD Info:          | MCD Info:                      | MCD Info:  | MCD Info:    | MCD Info:      | MCD Info:    | MCD Info:    |
|--------------------|--------------------|--------------------------------|------------|--------------|----------------|--------------|--------------|
|                    |                    |                                |            |              |                |              |              |
| (Required)         | (Required)         | (Required if using CCR or PTC) | (Required) | (Required)   | (Required)     | (Required)   | (Calculated) |
| Time Period of     | Time Period of     | Medicaid                       | Medicaid   | Medicaid     | Medicaid       | Medicaid     | Total        |
| Medicaid Charge    | Medicaid Charge    | Charges                        | Regular    | Supplemental | Supplemental   | Supplemental | Medicaid     |
| and Payment Data - | and Payment Data - |                                | Payments   | Payments     | Payments       | Payments     | Supplemental |
| Begin Date         | End Date           |                                |            |              | (GME/Training) | (Other)      | Payments     |
| [300.1]            | [300.2]            | [301]                          | [302]      | [303.1]      | [303.2]        | [303.3]      | [306]        |

### **Notes:**

Variable 301 should be provided if the state is using a CCR or PTC methodology to calculate their UPL

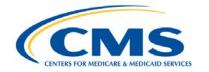

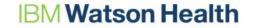

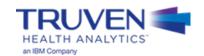

# **Identifying Supplemental Payments**

- Supplemental payments must be provided on a per facility basis.
- Supplemental payments cannot be inflated by an inflation factor as opposed to base payments, which may be inflated.
- According to the Medicaid Budget and Expenditure System (MBES), supplemental payments are defined as follows:

### Supplemental Payments:

- These are payments made in addition to the standard fee schedule or other standard payment for those services.
- These payments are separate and apart from regular payments and are based on their own payment methodology.
- Payments may be made to all providers or targeted to specific groups or classes of providers. Groups may be defined by ownership type (state government owned, non-state government owned, or private) and/or by the other characteristics, e.g., caseload, services, or costs.

### Graduate Medical Education:

- GME payments include supplemental payments for direct medical education (DME) (i.e. costs
  of training physicians such as resident and teaching physician salaries/benefits, overhead and
  other costs directly related to the program) and indirect medical education (IME) costs
  providers incur for operating teaching programs.
- Report all supplemental payments for DME and IME that are provided for in the State plan.

Source: MBES CBES Category of Service Line Definitions for the 64.9 Base form. (2012). Centers for Medicare & Medicaid Services.

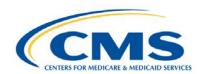

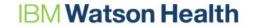

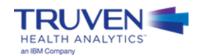

# **Step 7: Medicaid Inflation**

Populate the 300 Series Data Elements: Medicaid Payment and Service Volume Information (cont.)

- Medicaid payments inflated to demonstration year
  - Medicaid payment rate inflation from base year to rate year, description of inflation factor, and other adjustments

### **Step 7: If using a Clinic Template:**

| MCD Inflated  | MCD Inflated  | MCD Inflated     | MCD Inflated      |
|---------------|---------------|------------------|-------------------|
| Payment Info: | Payment Info: | Payment Info:    | Payment Info:     |
| (PIA)         | (Required)    | (Required)       | (Calculated)      |
| Medicaid      | Medicaid      | Other Adjustment | Inflated Medicaid |
| Inflation     | Inflation     | to Medicaid      | Payments to       |
| Factor Type   | Factor        | Payments         | Demonstration     |
|               |               |                  | Year              |
|               |               |                  |                   |
| [307]         | [308]         | [309]            | [318]             |

### **Note Clinic Template:**

Variable 318 is calculated as (Variable 302 \* Variable 308 \* Variable 309) + Variable 306. Only Medicaid Regular Payments (Variable 302) are inflated.

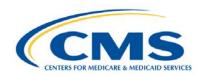

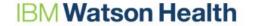

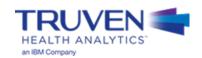

# Step 8: Calculation of UPL Amount and UPL Inflation

Populate the 400 Series Data Elements: Medicare UPL, Inflation, and Other Adjustments to UPL

- In this section of the template, the Medicaid UPL amount is calculated based on your inputs
- Trending the UPL for inflation is appropriate. One reasonable method is the **mid-point to mid-point method** (CMS summarizes timely actual regulation market basket changes and Medicare payment updates, as published by the Federal Register, at this link: CMS Market Basket)
  - Please see Appendix C for further information on how determine the inflation factor using the midpoint to mid-point method
- The template Inflates the UPL data based on the inflation factor provided by the state

### **Step 8: If using a Clinic Template:**

|                        | <b>F</b>                     |                         |                        |
|------------------------|------------------------------|-------------------------|------------------------|
| UPL Calc Info:         | UPL Calc Info:               | UPL Calc Info:          | UPL Calc Info:         |
| (State Calculated)     | (PIA)                        | (Required)              | (Calculated)           |
| Medicaid UPL<br>Amount | UPL Inflation<br>Factor Type | UPL Inflation<br>Factor | Inflated UPL<br>Amount |
| [400]                  | [404]                        | [405]                   | [406]                  |

**Note:** In other templates, the Medicaid UPL Amount (Variable 400) is calculated automatically by the template. However, because of the variety of calculations used by states, the Clinic Template requires the state to provide their own calculation for this variable. This is designated by the variable type, "State Calculated".

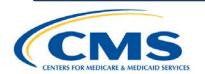

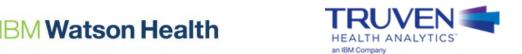

# **Step 8: Calculation of UPL Amount and UPL Inflation**

Populate the 400 Series Data Elements: Medicare UPL, Inflation, and Other Adjustments to UPL

### **Step 8: If using a Clinic Template:**

| UPL Calc Info:     | UPL Calc Info: | UPL Calc Info: | UPL Calc Info: |
|--------------------|----------------|----------------|----------------|
|                    |                |                |                |
|                    |                |                |                |
| (State Calculated) | (PIA)          | (Required)     | (Calculated)   |
| ,                  | ` '            |                |                |
| Medicaid UPL       | UPL Inflation  | UPL Inflation  | Inflated UPL   |
| Amount             | Factor Type    | Factor         | Amount         |
|                    |                |                |                |
|                    |                |                |                |
|                    |                |                |                |
| [400]              | [404]          | [405]          | [406]          |
| [400]              | [404]          | [405]          | [406]          |

### **State Calculation Options for Variable 400:**

| Methodology                   | Written Formula                   | Variable Formula              |
|-------------------------------|-----------------------------------|-------------------------------|
| Fee Schedules                 | = Medicare Payments               | = Variable 205                |
| Cost-to-Charge Ratio (CCR)    | = Medicare CCR x Medicaid Charges | = Variable 208 x Variable 301 |
| Payment-to-Charge Ratio (PTC) | = Medicare PTC x Medicaid Charges | = Variable 208 x Variable 301 |

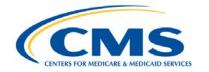

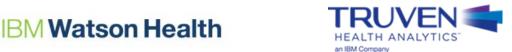

# **Step 9: Adjustments to the UPL Amount and UPL Gap Calculation**

- UPL gap calculated as (inflated Medicare UPL inflated Medicaid payments) (Variable 403 Variable 318)
- Variable 408 is for adjustments made by the state to the UPL gap amount

### **Step 9: If using a Clinic Template:**

| UPL Adjustment<br>Info:                   | UPL Adjustment<br>Info:         | UPL Gap Info:     | UPL Gap Info:                | UPL Gap Info:       |
|-------------------------------------------|---------------------------------|-------------------|------------------------------|---------------------|
| (Required)                                | (Calculated)                    | (Calculated)      | (Required)                   | (Calculated)        |
| Other Adjustments<br>to the<br>UPL Amount | Adjusted Medicare<br>UPL Amount | UPL Gap<br>Amount | Adjustment to<br>the UPL Gap | Adjusted<br>UPL Gap |
| [402]                                     | [403]                           | [407]             | [408]                        | [409]               |

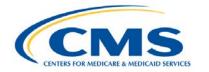

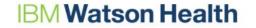

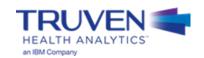

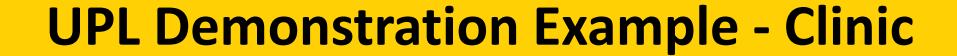

# **Naming Convention for Completed UPL Demonstrations**

- The intention of the UPL naming convention is to be descriptive for the reviewer as well as assist the
  development team in tracking completed demonstrations, which feed the SAS automation program
- The format for the UPL naming convention is as follows:

```
UPL_<Demo Yr Rng>_<Svc Typ Abbr>_R<Region Num>_<State Abbr>_01.xls
```

- Demo Yr Rng Demonstration Year Range of the Submission (20170701-20180630)
- Svc Typ Abbr Service Type Abbreviation (IP, OP, NF, ICF, PRTF, IMD, CLNC, PHYS)
- Region Num Two-Digit Region Number (01, 02, 03, 04, 05, 06, 07, 08, 09, 10)
- State Abbr Two character State Abbreviation (AL, AZ, CO, CT,...,TX, UT, WV, WY)
- Examples
  - UPL\_20160701-20170630\_IP\_R04\_AL\_01.xlsx
  - UPL 20160901-20170831 PRTF R02 NJ 01.xlsx
  - UPL\_20170101-20171231\_CLNC\_R09\_CA\_01.xlsx

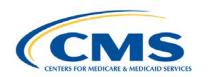

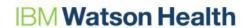

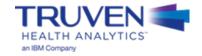

# Clinic Example: Steps 1 and 2

- Step 1: Open the appropriate Template Workbook
- Step 2: Choose the UPL template for the selected demonstration method

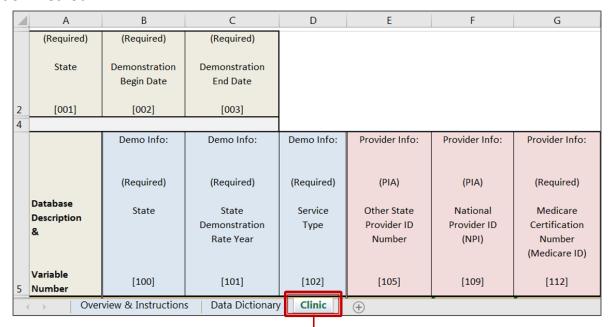

Open this worksheet and copy a version into your state's workbook. This is where you will be recording your values

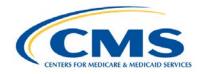

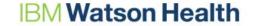

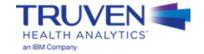

• **Step 3:** Move the template into the workbook containing the state UPL submission

| 1  | Α              | В              | С                 | D                     | Е                                 | F                                   | G                 | Н                        | I                        | J                            | K                 | L                  | М                     |
|----|----------------|----------------|-------------------|-----------------------|-----------------------------------|-------------------------------------|-------------------|--------------------------|--------------------------|------------------------------|-------------------|--------------------|-----------------------|
| 1  | All Free Sto   | anding ASC     | facilities are Pr | ivate                 |                                   |                                     |                   |                          |                          |                              |                   |                    |                       |
| 2  | STATE          | SFY 201        | .7 UPL DEN        | /ON:                  | STRATIO                           | N - CLINIC                          | S (Free S         | Standing A               | SC)                      |                              |                   |                    |                       |
|    | Medicare<br>ID | Medicaid<br>ID | Facility Name     | Claim<br>Type<br>Code | Provider<br>Type<br>Claim<br>Code | Provider<br>Specialty<br>Claim Code | Procedure<br>Code | Service Date<br>MMDDYYYY | Service<br>Count<br>Paid | Medicare<br>Coverage<br>Code | Allowed<br>Amount | Medicare<br>Amount | Third Party<br>Amount |
| 3  | 100001         | 10000001       | ASC Facility #1   | OF                    | 046                               | 000                                 | 64484             | 7/1/2014                 | 2                        | N                            | \$407.59          | \$0.00             | \$0.00                |
| 5  |                |                | ASC Facility #1   |                       | 046                               | 000                                 | 64635             | 7/1/2014                 |                          | N                            | \$545.90          | \$0.00             | \$0.00                |
| 6  |                |                | ASC Facility #1   |                       | 046                               | 000                                 | 64491             | 7/1/2014                 |                          | N                            | \$407.59          | \$0.00             | \$0.00                |
| 7  |                |                | ASC Facility #3   |                       | 046                               | 000                                 | 43239             | 7/1/2014                 |                          | N                            | \$545.90          | \$0.00             | \$0.00                |
| 8  |                |                | ASC Facility #1   |                       | 046                               | 000                                 | 64636             | 7/1/2014                 |                          | N                            | \$407.59          | \$0.00             | \$0.00                |
| 9  |                |                | ASC Facility #1   |                       | 046                               | 000                                 | 64636             | 7/1/2014                 |                          | N                            | \$407.59          | \$0.00             | \$0.00                |
| 10 |                |                | ASC Facility #1   |                       | 046                               | 000                                 | 64636             | 7/1/2014                 |                          | N                            | \$407.59          | \$0.00             | \$0.00                |
| 11 |                |                | ASC Facility #4   |                       | 046                               | 000                                 | 69643             | 7/1/2014                 |                          | N                            | \$1,217.88        | \$0.00             | \$0.00                |
| 12 |                |                | ASC Facility #5   |                       | 046                               | 000                                 | 45380             | 7/1/2014                 |                          | N                            | \$545.90          | \$0.00             | \$0.00                |
| 13 |                |                | ASC Facility #1   |                       | 046                               | 000                                 | 64490             | 7/1/2014                 |                          | N                            | \$407.59          | \$0.00             | \$0.00                |
| -  | · ·            |                | ree Standing A    |                       | ESRD Facilit                      |                                     | L DEMONST         |                          | 4                        |                              |                   |                    |                       |

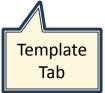

Tabs with state's full submission

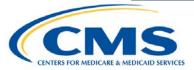

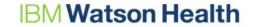

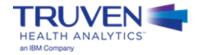

Step 4: Populate the 100 Level Data Series

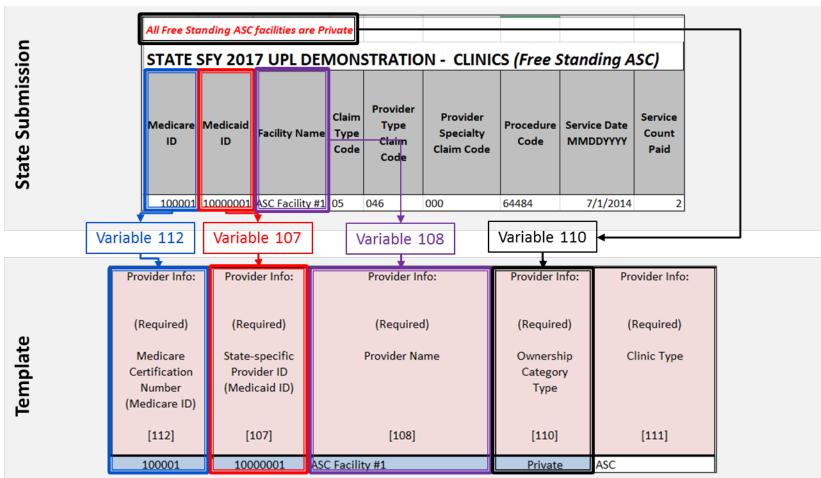

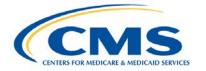

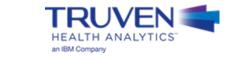

• Step 5: Populate the 200 Level Data Series—Basis of the UPL

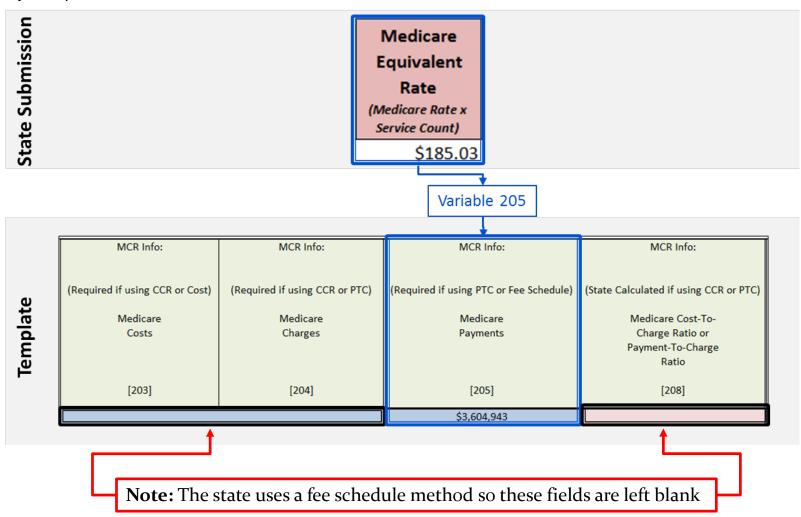

# Clinic Example: Step 6 (1 of 2)

Step 6: Populate the 300 Level Data Series—Medicaid Payments

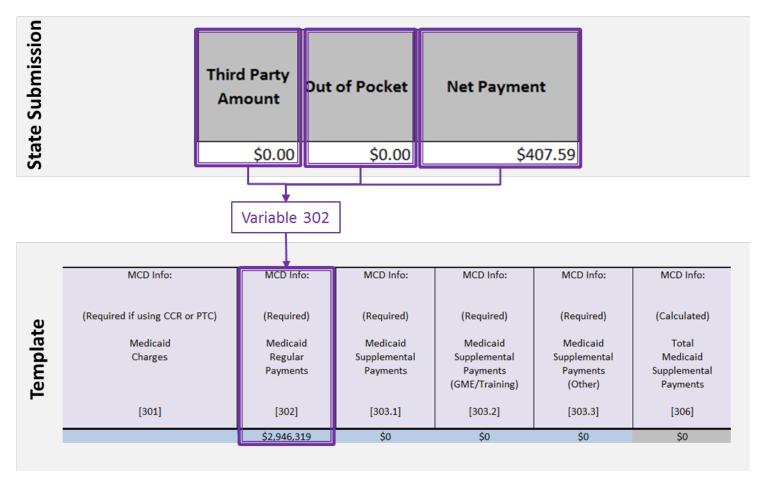

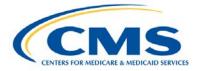

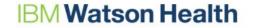

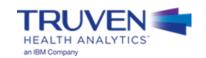

# Clinic Example: Step 6 (2 of 2)

Step 6: Populate the 300 Level Data Series—Medicaid Payments

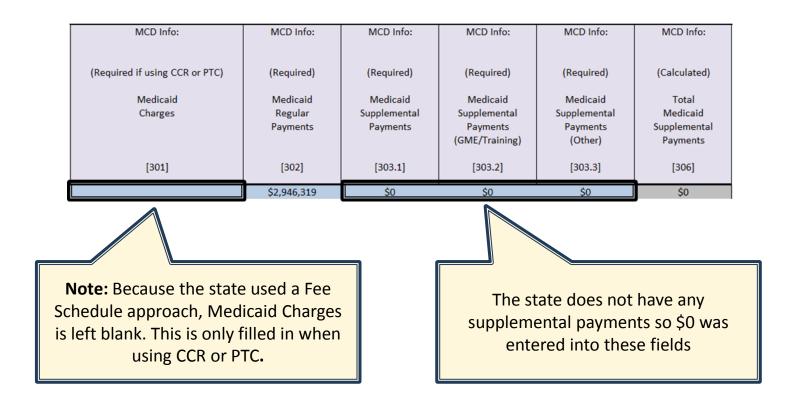

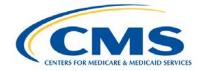

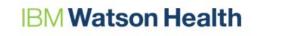

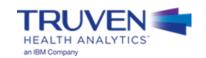

### • **Step 7:** Medicaid Inflation

| MCD Inflated  | MCD Inflated  | MCD Inflated     | MCD Inflated      |
|---------------|---------------|------------------|-------------------|
| Payment Info: | Payment Info: | Payment Info:    | Payment Info:     |
| (PIA)         | (Required)    | (Required)       | (Calculated)      |
| Medicaid      | Medicaid      | Other Adjustment | Inflated Medicaid |
| Inflation     | Inflation     | to Medicaid      | Payments to       |
| Factor Type   | Factor        | Payments         | Demonstration     |
|               |               |                  | Year              |
| [307]         | [308]         | [309]            | [318]             |
| None          | 1.0000        | 1.0000           | \$2,946,319       |

Note: The state does not have a Medicaid inflation factor or additional adjustments to the Medicaid base Payments, so a value of "1.000" is entered into these required fields.

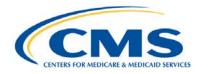

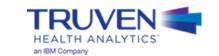

### • **Step 8:** UPL Inflation

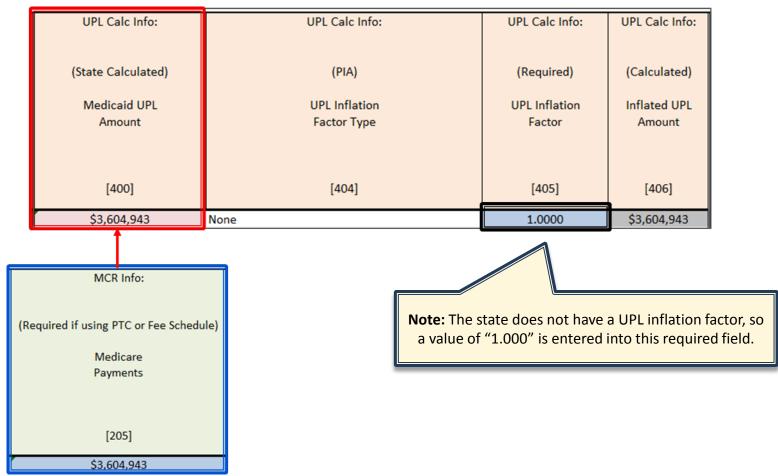

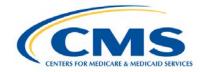

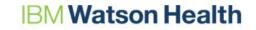

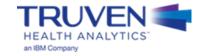

# Clinic Example: Step 9 (1 of 4)

Step 9: Adjustments to the UPL

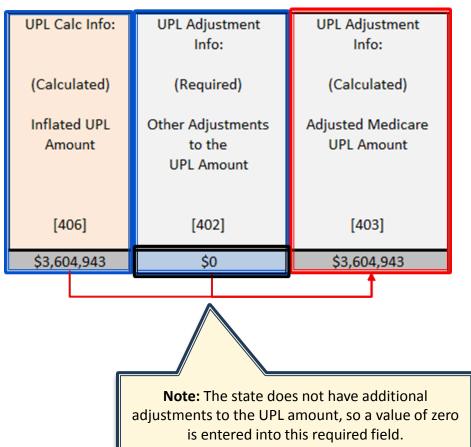

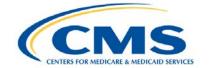

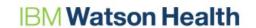

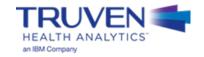

# Clinic Example: Step 9 (2 of 4)

Step 9: UPL Gap Calculation

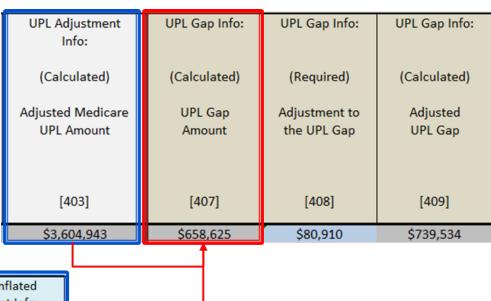

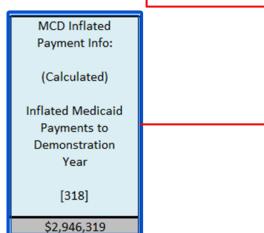

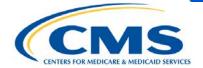

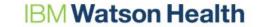

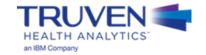

# Clinic Example: Step 9 (3 of 4)

Step 9: Adjustments to the UPL Gap

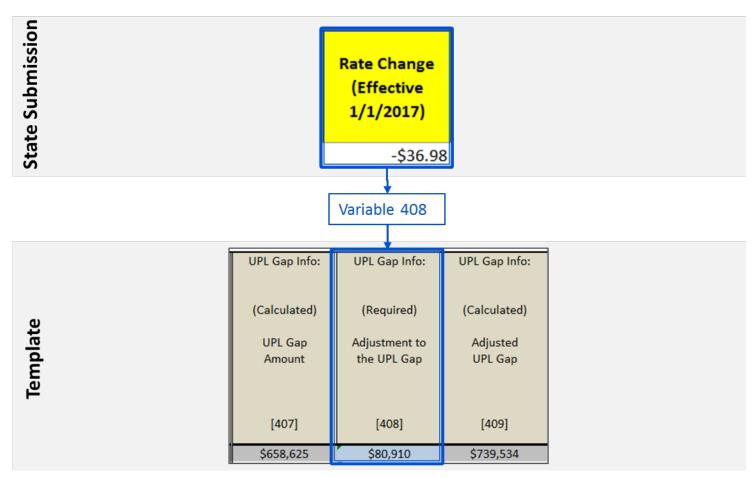

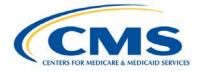

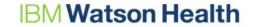

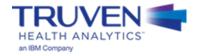

## Clinic Example: Step 9 (4 of 4)

• Step 9: Adjustments to the UPL Gap

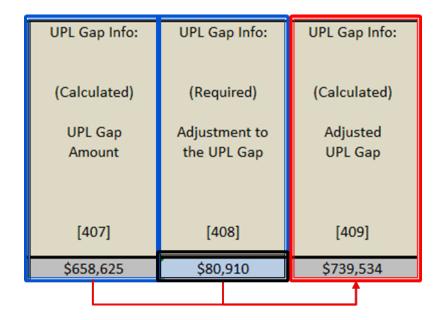

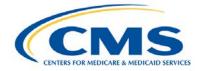

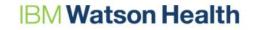

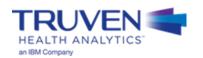

# Completed Clinic UPL Template Demonstration

## Questions

We will answer questions for the next **5-10 minutes**.

- If you would like to ask a slide or template related question, please go to the <u>WebEx Raise Hand Feature</u>. Your name will be called, the moderator will unmute your line, and you may ask your question.
- If you have a state-specific question, please send your questions, and any relevant attachments to the UPL Mailbox (<a href="MedicaidUPL@cms.hhs.gov">MedicaidUPL@cms.hhs.gov</a>)
- If we do not get to your question, please draft your question in an e-mail and send to the UPL Mailbox (<u>MedicaidUPL@cms.hhs.gov</u>)

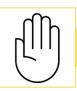

To ask questions during this time, please click the raise hand icon

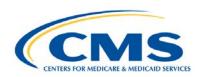

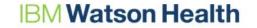

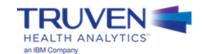

# **Helpful Resources - Clinic**

CMS Clinic UPL Guidance Document:

https://www.medicaid.gov/medicaid/finance/downloads/upl-guidance-clinic-service-2nd-update-4-9-2015.pdf

UPL Templates:

https://www.medicaid.gov/medicaid/finance/accountability-guidance/index.html

- Market Basket Webpage: <a href="https://www.cms.gov/Research-Statistics-Data-and-Systems/Statistics-Trends-and-Reports/MedicareProgramRatesStats/MarketBasketData.html">https://www.cms.gov/Research-Statistics-Data-and-and-Systems/Statistics-Trends-and-Reports/MedicareProgramRatesStats/MarketBasketData.html</a>
- UPL Mailbox: <u>MedicaidUPL@cms.hhs.gov</u>

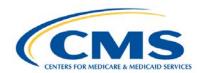

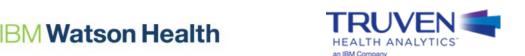

# **Clinic Template Reminders**

- Create a Notes tab
  - Include information on supplemental payments and values in additional adjustments to the UPL or UPL Gap (variables 402 and 408)
- Do not round values in the template workbook
- Provide both aggregate facility-level data in the template and procedural code analysis in supporting documentation
  - Perform the required service-specific analysis of Medicaid clinic services using methods outlined in the guidance
- Ownership type should only be entered as: Private, SGO, or NSGO
- Provide the appropriate clinic type designation (e.g., ASC, ESRD)
- Follow the approved calculations for "state calculated" fields
- Supplemental payments should be reported for the expected amount in the **demonstration year**, and should be appropriately assigned to each provider within the ownership categories
- For facilities with no inflation or adjustments (variables 308, 309, and 405), **enter a value of**"1" for these variables

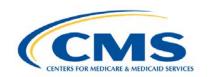

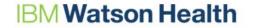

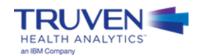

# **PRTF**

## Populate the 100 Series Data Elements: Demonstration and Provider-Level Identification Information

#### **PRTF**

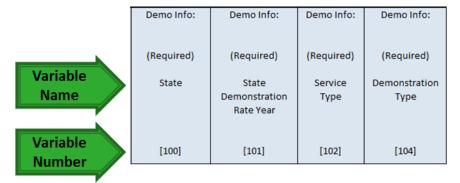

| Provider Info:                       | Provider Info:                   | Provider Info:                                       | Provider Info:                                 | Provider Info: | Provider Info:                |
|--------------------------------------|----------------------------------|------------------------------------------------------|------------------------------------------------|----------------|-------------------------------|
| (PIA)                                | (PIA)                            | (Required)                                           | (Required)                                     | (Required)     | (Required)                    |
| Other State<br>Provider ID<br>Number | National<br>Provider ID<br>(NPI) | Medicare<br>Certification<br>Number<br>(Medicare ID) | State-specific<br>Provider ID<br>(Medicaid ID) | Provider Name  | Ownership<br>Category<br>Type |
| [105]                                | [109]                            | [112]                                                | [107]                                          | [108]          | [110]                         |

#### **Required Variables:**

- State (Variable 100) (enter twocharacter abbreviation)
- State Demonstration Rate Year (Variable 101)
- Service Type (Variable 102)
- Demonstration Type (Variable 104)
- Medicare Certification Number (Medicare ID) (Variable 112)
- State-Specific ID Number (Medicaid ID) (Variable 107)
- Provider Name (Variable 108)
- Ownership Category Type (Variable 110)

#### **Provide if Applicable:**

- Other State Provider ID Number (Variable 105)
- National Provider ID (NPI) Number (Variable 109)

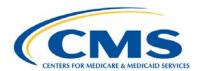

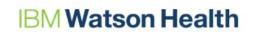

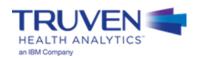

## Populate the 200 Series Data Elements: Basis of the UPL

#### **PRTF**

| Cost or Charge  | Cost or Charge  | Cost or Charge | Cost or Charge | Cost or Charge |
|-----------------|-----------------|----------------|----------------|----------------|
| Info:           | Info:           | Info:          | Info:          | Info:          |
| (Required)      | (Required)      | (Required)     | (Required)     | (Calculated)   |
| (Nequired)      | (Nequireu)      | (Nequireu)     | (Nequireu)     | (calculateu)   |
| Begin Date for  | Ending Date for | Per Diem Cost, | Adjustments to | Total          |
| Cost, Charge or | Cost, Charge or | Charge or      | Per Diem Cost, | Per Diem       |
| Payment Data    | Payment Data    | Payment        | Charge or      | Cost, Charge   |
|                 |                 |                | Payment        | or Payment     |
|                 |                 |                |                |                |
| [200.1]         | [200.2]         | [223]          | [212.3]        | [215]          |

#### Notes:

• All 200 level data must be entered on a per diem basis

#### **Step 5: If using a PRTF template:**

#### **Required Variables:**

- Per Diem Cost, Charge, or Payment (Variable 223)
- Adjustments to Per Diem Cost, Charge, or Payment (Variable 212.3)

#### **Calculated Variable:**

 Total Per Diem Cost, Charge, or Payment (Variable 215) (calculated as the sum of Variables 223 and 212.3)

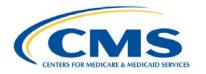

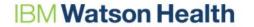

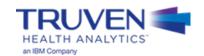

## Populate the 300 Series Data Elements: Medicaid Payment and Service Volume Information

- Medicaid payment and service volume for each provider that will be compared to the Medicare UPL
  - Base year Medicaid payments
  - Beginning and end dates for the base year data time period (based on Date of Service)

#### Step 6 (1 of 2): If using a PRTF Template:

| MCD Info:                                       | MCD Info:                                     | MCD Info:     | MCD Info:                                        | MCD Info:                                      | MCD Info:                               |
|-------------------------------------------------|-----------------------------------------------|---------------|--------------------------------------------------|------------------------------------------------|-----------------------------------------|
| (Required)                                      | (Required)                                    | (Required)    | (Required)                                       | (Required)                                     | (Required)                              |
| Time Period of<br>Medicaid Days -<br>Begin Date | Time Period of<br>Medicaid Days -<br>End Date | Medicaid Days | Time Period of<br>Medicaid Rates -<br>Begin Date | Time Period of<br>Medicaid Rates -<br>End Date | Medicaid Regular<br>Payment<br>Per Diem |
| [300.1]                                         | [300.2]                                       | [310]         | [311.1]                                          | [311.2]                                        | [312]                                   |

#### Step 6 (2 of 2): If using a PRTF Template:

| MCD Info:                                    | MCD Info:                                                      | MCD Info:                                               | MCD Info:                                | MCD Info:                                | MCD Info:                                                               |
|----------------------------------------------|----------------------------------------------------------------|---------------------------------------------------------|------------------------------------------|------------------------------------------|-------------------------------------------------------------------------|
| (Required)                                   | (Required)                                                     | (Required)                                              | (Required)                               | (Required)                               | (Calculated)                                                            |
| Medicaid<br>Supplemental<br>Payment Per Diem | Medicaid<br>Supplemental<br>Payment Per Diem<br>(GME/Training) | Medicaid<br>Supplemental<br>Payment Per Diem<br>(Other) | Adjustment to<br>Medicaid<br>Per Diem #1 | Adjustment to<br>Medicaid<br>Per Diem #2 | Total Medicaid<br>Supplemental Payments<br>Per Diem with<br>Adjustments |
| [313.1]                                      | [313.2]                                                        | [313.3]                                                 | [314.1]                                  | [314.2]                                  | [317]                                                                   |

#### **Notes:**

 All Medicaid Payment data must be entered on a per diem basis

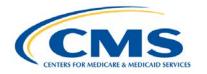

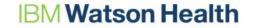

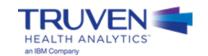

## **Identifying Supplemental Payments**

- Supplemental payments must be provided on a per facility basis.
- Supplemental payments cannot be inflated by an inflation factor as opposed to base payments, which may be inflated.
- According to the Medicaid Budget and Expenditure System (MBES), supplemental payments are defined as follows:

### Supplemental Payments:

- These are payments made in addition to the standard fee schedule or other standard payment for those services.
- These payments are separate and apart from regular payments and are based on their own payment methodology.
- Payments may be made to all providers or targeted to specific groups or classes of providers. Groups may be defined by ownership type (state government owned, non-state government owned, or private) and/or by the other characteristics, e.g., caseload, services, or costs.

#### Graduate Medical Education:

- GME payments include supplemental payments for direct medical education (DME) (i.e. costs
  of training physicians such as resident and teaching physician salaries/benefits, overhead and
  other costs directly related to the program) and indirect medical education (IME) costs
  providers incur for operating teaching programs.
- Report all supplemental payments for DME and IME that are provided for in the State plan.

Source: MBES CBES Category of Service Line Definitions for the 64.9 Base form. (2012). Centers for Medicare & Medicaid Services.

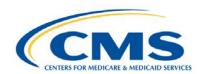

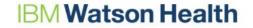

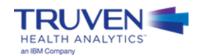

## **Step 7: Medicaid Inflation**

Populate the 300 Series Data Elements: Medicaid Payment and Service Volume Information (cont.)

- Medicaid payments inflated to demonstration year
  - Medicaid payment rate inflation from base year to rate year, description of inflation factor, and other adjustments

#### **Step 7: If using a PRTF Template:**

| MCD Inflated  | MCD Inflated  | MCD Inflated  | MCD Inflated     | MCD Inflated  |
|---------------|---------------|---------------|------------------|---------------|
| Payment Info: | Payment Info: | Payment Info: | Payment Info:    | Payment Info: |
| (PIA)         | (Required)    | (Required)    | (Calculated)     | (Calculated)  |
| Medicaid      | Medicaid      | Other         | Inflated and     | Total         |
| Inflation     | Inflation     | Adjustment to | Adjusted         | Medicaid      |
| Factor Type   | Factor        | Medicaid      | Medicaid         | Payments      |
|               |               | Payments      | Payment Per Diem |               |
|               |               |               |                  |               |
| [307]         | [308]         | [309]         | [315]            | [316]         |

#### Notes:

- Variable 315 is calculated as (Variable 312 \* Variable 308 \* Variable 309) + Variable 317. Only Medicaid Regular Payments (Variable 312) are inflated.
- Variable 316 is calculated as (Variable 315 \* Variable 310)

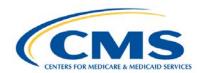

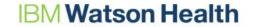

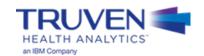

## **Step 8: Calculation of UPL Amount and UPL Inflation**

Populate the 400 Series Data Elements: Medicare UPL, Inflation, and Other Adjustments to UPL

- In this section of the template, the Medicaid UPL amount is calculated based on your inputs
- Trending for inflation should be done from mid-point to mid-point (CMS summarizes timely actual regulation market basket changes and Medicare payment updates, as published by the Federal Register, at this link: <u>CMS Market Basket</u>)
- The template inflates the UPL data based on the inflation factor provided by the state

#### **Step 8: If using a PRTF Template:**

| UPL Calc Info: | UPL Calc Info: | UPL Calc Info: | UPL Calc Info: |
|----------------|----------------|----------------|----------------|
|                |                |                |                |
| (PIA)          | (Required)     | (Calculated)   | (Calculated)   |
| UPL Inflation  | UPL Inflation  | Inflated UPL   | Inflated       |
| Factor Type    | Factor         | Per Diem       | UPL Amount     |
|                |                |                |                |
| [404]          | [405]          | [400]          | [406]          |

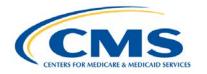

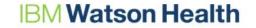

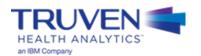

## Step 9: Adjustments to the UPL Amount and UPL Gap Calculation

- UPL gap calculated as (inflated Medicare UPL inflated Medicaid payments) (Variable 403 Variable 316)
- Variable 408 is for possible adjustments made by the state to the UPL gap amount
- The PRTF UPL is calculated on a per facility basis, comparing each PRTF's charges to Medicaid payment. A state may not "borrow" UPL room from one facility and apply it to another facility

#### **Step 9: If using a PRTF Template:**

| UPL Adjustment | UPL Adjustment | UPL Gap      | UPL Gap    | UPL Gap      |
|----------------|----------------|--------------|------------|--------------|
| Info:          | Info:          | Info:        | Info:      | Info:        |
| (Required)     | (Calculated)   | (Calculated) | (Required) | (Calculated) |
| Other          | Adjusted       | UPL Gap      | Adjustment | Adjusted     |
| Adjustments to | Medicare       | Amount       | to the     | UPL Gap      |
| the UPL Amount | UPL Amount     |              | UPL Gap    |              |
| [402]          | [403]          | [407]        | [408]      | [409]        |

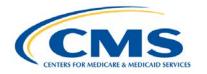

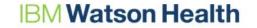

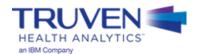

# **UPL Demonstration Example - PRTF**

## **Naming Convention for Completed UPL Demonstrations**

- The intention of the UPL naming convention is to be descriptive for the reviewer as well as assist the
  development team in tracking completed demonstrations, which feed the SAS automation program
- The format for the UPL naming convention is as follows:

```
UPL_<Demo Yr Rng>_<Svc Typ Abbr>_R<Region Num>_<State Abbr>_01.xls
```

- Demo Yr Rng Demonstration Year Range of the Submission (20170701-20180630)
- Svc Typ Abbr Service Type Abbreviation (IP, OP, NF, ICF, PRTF, IMD, CLNC, PHYS)
- Region Num
   Two-Digit Region Number (01, 02, 03, 04, 05, 06, 07, 08, 09, 10)
- State Abbr
   Two character State Abbreviation (AL, AZ, CO, CT,...,TX, UT, WV, WY)
- Examples
  - UPL\_20160701-20170630\_IP\_R04\_AL\_01.xlsx
  - UPL 20160901-20170831 PRTF R02 NJ 01.xlsx
  - UPL\_20170101-20171231\_CLNC\_R09\_CA\_01.xlsx

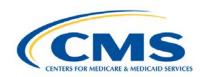

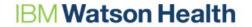

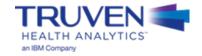

## PRTF Example: Steps 1 and 2

- **Step 1:** Open the appropriate Template Workbook
- Step 2: Choose the UPL template for the selected demonstration method

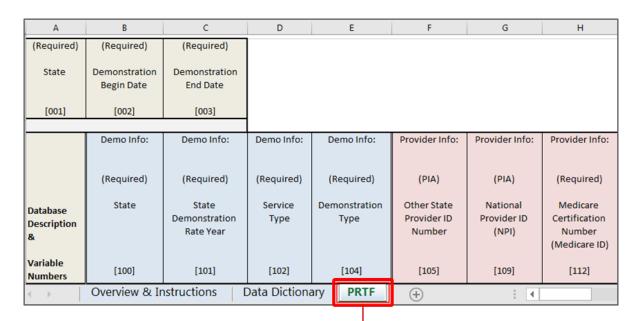

Open this workbook and copy a version into your state's workbook. This is where you will be recording your values

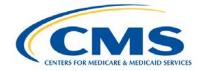

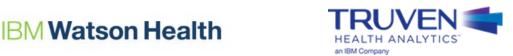

• **Step 3:** Move the template into the workbook containing the state UPL submission

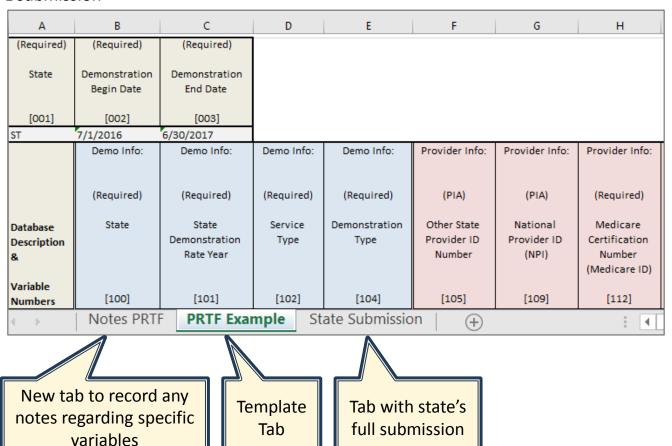

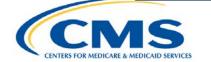

**IBM Watson Health** 

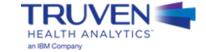

Step 4: Populate the 100 Level Data Series

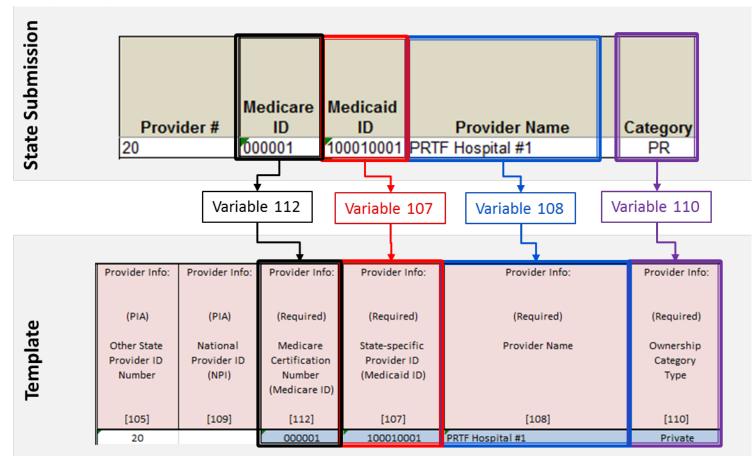

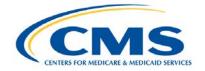

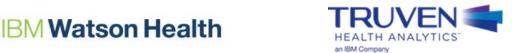

Step 5: Populate the 200 Level Data Series—Basis of the UPL

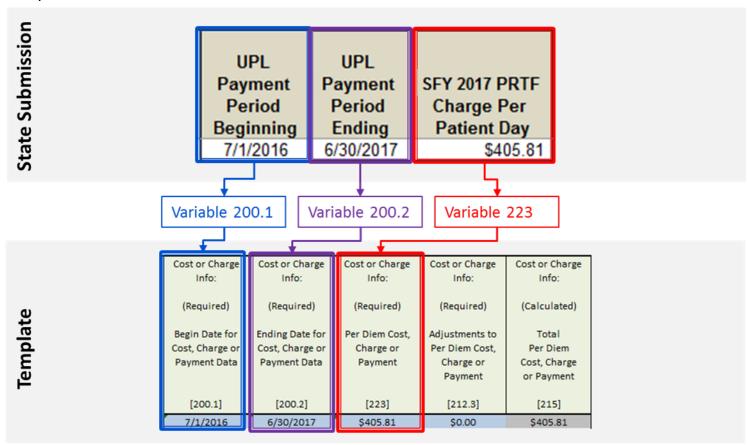

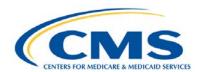

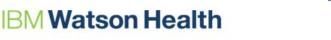

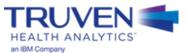

## PRTF Example: Step 6 (1 of 2)

• **Step 6:** Populate the 300 Level Data Series—Medicaid Payments and Service Volumes

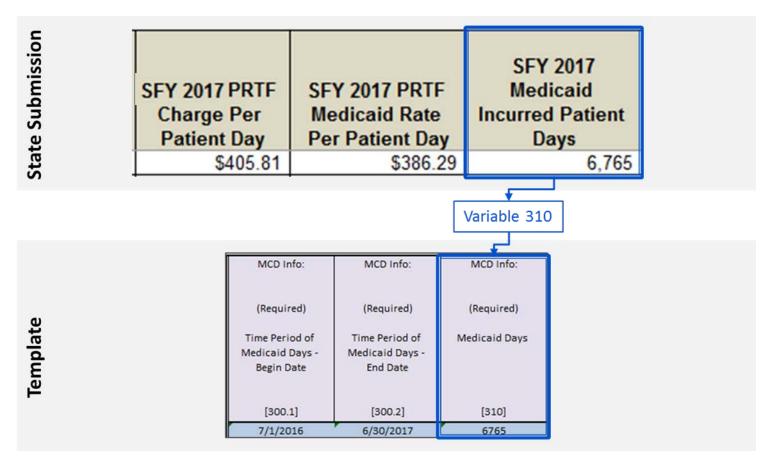

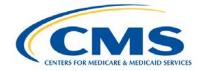

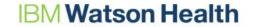

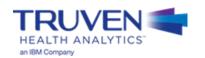

## PRTF Example: Step 6 (2 of 2)

• Step 6: Populate the 300 Level Data Series—Medicaid Payments and Service Volumes

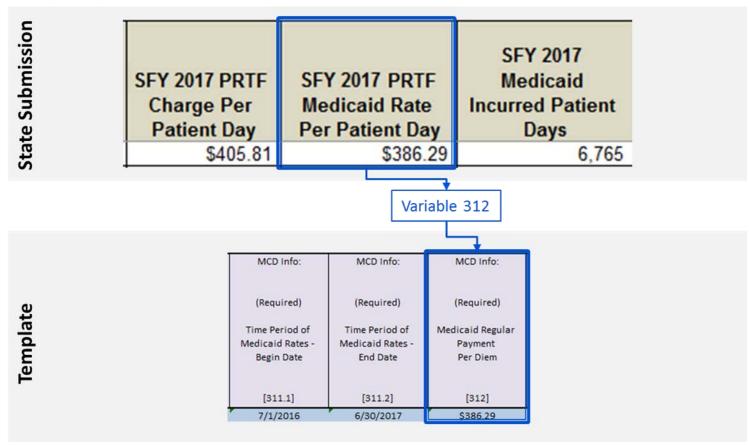

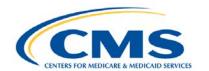

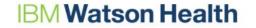

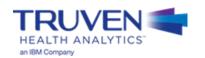

## • Step 7: Medicaid Inflation

| MCD Inflated Payment Info:           | MCD Inflated<br>Payment Info:   | MCD Inflated<br>Payment Info:                  | MCD Inflated<br>Payment Info:                            | MCD Inflated<br>Payment Info: |
|--------------------------------------|---------------------------------|------------------------------------------------|----------------------------------------------------------|-------------------------------|
| (PIA)                                | (Required)                      | (Required)                                     | (Calculated)                                             | (Calculated)                  |
| Medicaid<br>Inflation<br>Factor Type | Medicaid<br>Inflation<br>Factor | Other<br>Adjustment to<br>Medicaid<br>Payments | Inflated and<br>Adjusted<br>Medicaid<br>Payment Per Diem | Total<br>Medicaid<br>Payments |
| [307]                                | [308]                           | [309]                                          | [315]                                                    | [316]                         |
| None                                 | 1.0000                          | 1.0000                                         | \$386.29                                                 | \$2,613,235                   |

Note: The state does not have a Medicaid inflation factor or additional adjustments to the Medicaid base Payments, so a value of "1.000" is entered into this required field.

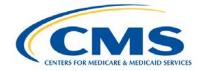

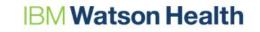

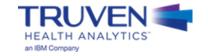

• Step 8: UPL Inflation

| UPL Calc Info: | UPL Calc Info: | UPL Calc Info: | UPL Calc Info: |
|----------------|----------------|----------------|----------------|
|                |                |                |                |
| (PIA)          | (Required)     | (Calculated)   | (Calculated)   |
| UPL Inflation  | UPL Inflation  | Inflated UPL   | Inflated       |
| Factor Type    | Factor         | Per Diem       | UPL Amount     |
|                |                |                |                |
|                |                |                |                |
| [404]          | [405]          | [400]          | [406]          |
| None           | 1.0000         | \$405.81       | \$2,745,305    |

Note: The state does not have a UPL inflation factor, so a value of "1.000" is entered into this required field.

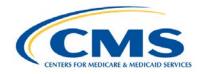

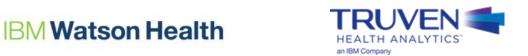

## PRTF Example: Step 9 (1 of 3)

Step 9: Adjustments to the UPL

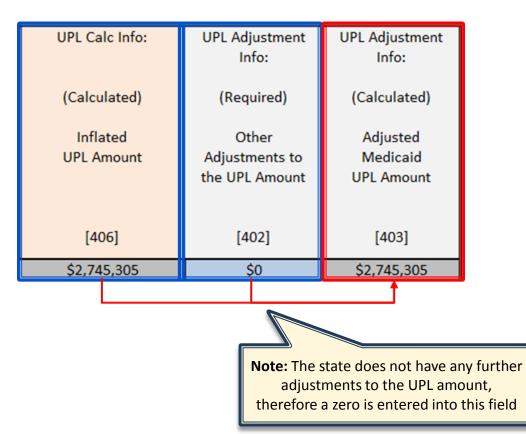

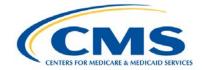

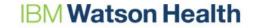

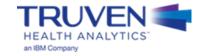

## PRTF Example: Step 9 (2 of 3)

#### Step 9: UPL Gap Calculation

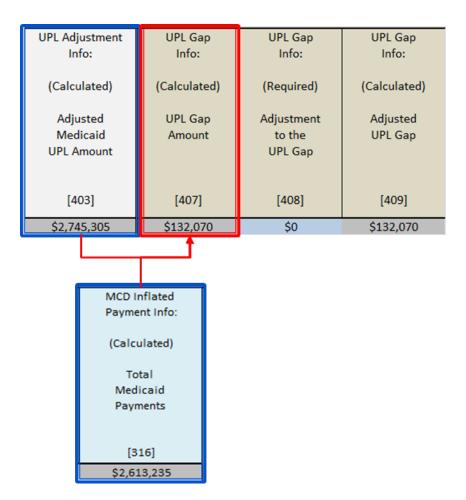

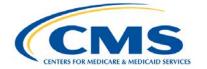

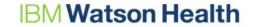

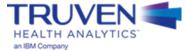

## PRTF Example: Step 9 (3 of 3)

Step 9: Adjustments to the UPL Gap

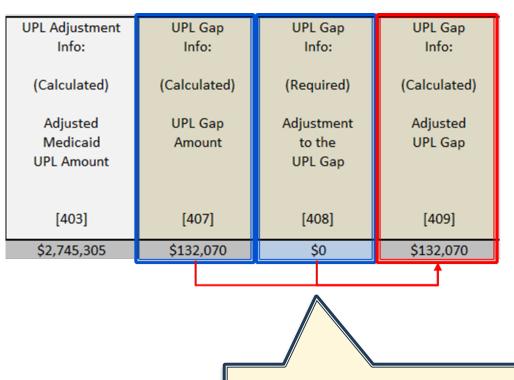

**Note:** The state does not have additional adjustments to the UPL gap, so a value of zero is entered into this required field.

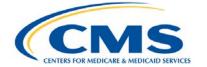

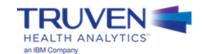

# Completed PRTF UPL Template Demonstration

## Questions

We will answer questions for the next **5-10 minutes**.

- If you would like to ask a slide or template related question, please go to the <u>WebEx Raise Hand Feature</u>. Your name will be called, the moderator will unmute your line, and you may ask your question.
- If you have a state-specific question, please send your questions, and any relevant attachments to the UPL Mailbox (<u>MedicaidUPL@cms.hhs.gov</u>)
- If we do not get to your question, please draft your question in an e-mail and send to the UPL Mailbox (<u>MedicaidUPL@cms.hhs.gov</u>)

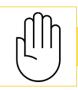

To ask questions during this time, please click the raise hand icon

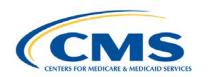

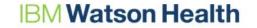

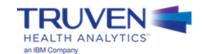

# **Helpful Resources - PRTF**

PRTF UPL Guidance Document:

https://www.medicaid.gov/medicaid/finance/downloads/upl-guidance-other-inpt-and-outpt-services-replacement-new.pdf

UPL Templates:

https://www.medicaid.gov/medicaid/finance/accountability-guidance/index.html

- Market Basket Webpage: <a href="https://www.cms.gov/Research-Statistics-Data-and-Systems/Statistics-Trends-and-Reports/MedicareProgramRatesStats/MarketBasketData.html">https://www.cms.gov/Research-Statistics-Data-and-Systems/Statistics-Trends-and-Reports/MedicareProgramRatesStats/MarketBasketData.html</a>
- UPL Mailbox: MedicaidUPL@cms.hhs.gov

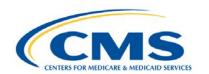

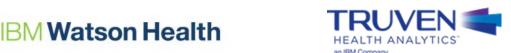

# **PRTF Template Reminders**

- The PRTF UPL is calculated on a per facility basis, comparing each PRTF's charges to Medicaid payment. A state may not "borrow" UPL room from one facility and apply it to another facility
- Create a Notes tab
  - Include information on supplemental payments and values in additional adjustments to the UPL or UPL Gap (variables 402 and 408)
- Do not round values in the template workbook
- Ownership type should only be entered as: Private, SGO, or NSGO
- All dates refer to Date of Service
- Medicare and Medicaid rates should be provided on a per diem basis
- Supplemental payments should be reported for the expected amount in the demonstration year, and should be appropriately assigned to each provider within the ownership categories
- For facilities with no inflation or adjustments (variables 308, 309, and 405),
   enter a value of "1" for these variables

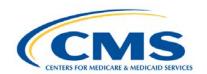

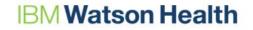

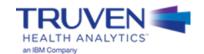

# Physician

## **Completing the Physician Template: 7 Steps**

| Step | Description                                                                                   |
|------|-----------------------------------------------------------------------------------------------|
| 1    | Open the appropriate Microsoft® Excel-based service type template workbook                    |
| 2    | Choose the UPL template for the selected demonstration method                                 |
| 3    | Copy the service type template into state UPL submission workbook                             |
| 4    | Populate the 100 Level Data Series                                                            |
| 5    | Populate the 200 Level Data Series – Medicare Payment Information                             |
| 6    | Populate the 300 Level Data Series – Medicaid Payments and Service Volumes                    |
| 7    | Populate the 400 Level Data Series – Average Commercial Rate and Maximum Supplemental Payment |

**Note:** Physician is unique in that it only has 7 steps for completing the template. This template does not follow the same format as the other service types.

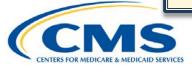

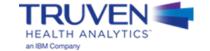

## Populate the 100 Series Data Elements: Demonstration and Provider-Level Identification Information

#### **Physician**

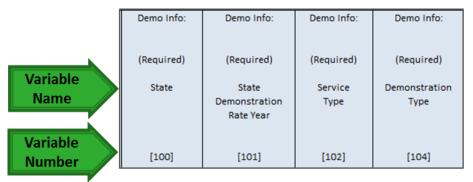

| Provider Info:                       | Provider Info:                   | Provider Info:                                       | Provider Info:                                 | Provider Info: |
|--------------------------------------|----------------------------------|------------------------------------------------------|------------------------------------------------|----------------|
| (PIA)                                | (PIA)                            | (Required)                                           | (Required)                                     | (Required)     |
| Other State<br>Provider ID<br>Number | National<br>Provider ID<br>(NPI) | Medicare<br>Certification<br>Number<br>(Medicare ID) | State-specific<br>Provider ID<br>(Medicaid ID) | Provider Name  |
| [105]                                | [109]                            | [112]                                                | [107]                                          | [108]          |

#### **Required Variables:**

- State (Variable 100) (enter twocharacter abbreviation)
- State Demonstration Rate Year (Variable 101)
- Service Type (Variable 102)
- Demonstration Type (Variable 104)
- Medicare Certification Number (Medicare ID) (Variable 112)
- State-Specific ID Number (Medicaid ID) (Variable 107)
- Provider Name (Variable 108)

#### Provide if Applicable:

- Other State Provider ID Number (Variable 105)
- National Provider ID (NPI) Number (Variable 109)

#### **Notes:**

 Variable 104 should only have the inputs "ACR" if using the Average Commercial Rate method or "MCR Equivalent" if using the Medicare Equivalent of ACR method written in this field

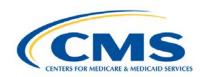

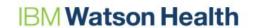

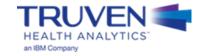

## **Unique Features of the Physician Template**

- The Physician Template does not allow for Medicare or Medicaid inflation,
   UPL calculation, or a UPL gap calculation
  - Physician Template calculates maximum supplemental payments
- If your state uses an Average Commercial Rate (ACR) approach:
  - Fill out the 300 and 400 level data series, completely
  - DO NOT fill out the 200 level series
- If your state uses a Medicare equivalent payment approach:
  - Fill out the 200 and 300 level data series, completely
  - Fill out the second half the 400 series (Variables 423 and 424)

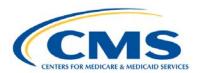

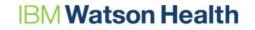

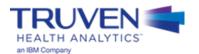

## Populate the 200 Series Data Elements: Medicare Payment Information

- Medicare Payment Information should only be filled out if your state uses Medicare Equivalent of ACR approach
  - Do not fill out this section if your state uses and ACR approach, leave it blank

#### **Step 5: If using Physician Template:**

| MCR Payment Info:                       | MCR Payment Info:                       | MCR Payment Info:                       | MCR Payment Info:                       |
|-----------------------------------------|-----------------------------------------|-----------------------------------------|-----------------------------------------|
|                                         |                                         |                                         |                                         |
| (Required if Medicare Equivalent of ACR | (Required if Medicare Equivalent of ACR | (Required if Medicare Equivalent of ACR | (Required if Medicare Equivalent of ACR |
| approach)                               | approach)                               | approach)                               | approach)                               |
| Time Period of                          | Time Period of                          | Medicare                                | ACR as                                  |
| Medicare Rates -                        | Medicare Rates -                        | Payment                                 | Percent of                              |
| Begin Date                              | End Date                                | Amount                                  | Medicare                                |
|                                         |                                         |                                         | Rate                                    |
| [200.1]                                 | [200.2]                                 | [225]                                   | [226]                                   |

#### **Notes:**

- Variables 225 and 226 must be provided if using a Medicare equivalent of ACR approach
- States should report the aggregate Medicare payment amount in variable 225 and submit Medicaid payment and volume data on a per code basis as part of its supporting documentation

#### **Required Variables:**

- Medicare Payment Amount (Variable 225)
- ACR as Percent of Medicare Rates (Variable 226)

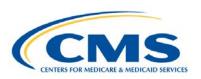

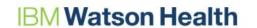

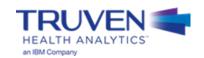

### Populate the 300 Series Data Elements: Medicaid Payment and Service Volume Information

- Medicaid payment and service volume for each provider
  - Base year Medicaid payments and Medicaid service volume
  - Beginning and end dates for the base year data time period (based on Date of Service)

#### **Step 6: If using a Physician Template:**

| MCD Payment and | MCD Payment and | MCD Payment and | MCD Payment and |
|-----------------|-----------------|-----------------|-----------------|
| Volume Info:    | Volume Info:    | Volume Info:    | Volume Info:    |
| (Required)      | (Required)      | (Required)      | (Required)      |
| Time Period of  | Time Period of  | Medicaid        | Medicaid        |
| Medicaid        | Medicaid        | Regular         | Volume          |
| Payment Data -  | Payment Data -  | Payments        | of Services     |
| Begin Date      | End Date        |                 |                 |
| [300.1]         | [300.2]         | [302]           | [304]           |
|                 |                 |                 |                 |

#### **Notes:**

- Physician template calculates the Maximum supplemental payments at the end (variable 424)
- Medicaid Volume of Services (Variable 304) is intended to capture the volume of services that will be paid at an enhanced rate and is not used in the calculation of the Maximum Supplemental Payment. It is informational only.

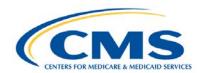

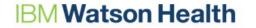

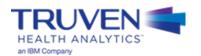

## Step 7

# Populate the 400 Series Data Elements: Average Commercial Rate Information and Maximum Supplemental Payment (1 of 2)

 Variable 422, Average Commercial Rate (ACR), only needs to be provided if that is the method your state uses.

#### **Step 7: If using a Physician Template:**

| Avg Commercial             | Avg Commercial             | Avg Commercial             |  |
|----------------------------|----------------------------|----------------------------|--|
| Rate Info:                 | Rate Info:                 | Rate Info:                 |  |
| (Required if ACR approach) | (Required if ACR approach) | (Required if ACR approach) |  |
| Time Period of             | Time Period of             | Average                    |  |
| Commercial Rate Data -     | Commercial Rate Data -     | Commercial Rate            |  |
| Begin Date                 | End Date                   | (ACR)                      |  |
| [420.1]                    | [420.2]                    | [422]                      |  |

#### Notes:

 Average Commercial Rate (ACR; Variable 422) is only required if the state is using an ACR approach

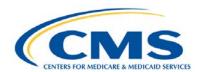

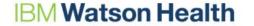

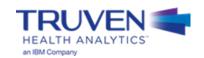

## Step 7

# Populate the 400 Series Data Elements: Average Commercial Rate Information and Maximum Supplemental Payment (2 of 2)

- In this section, the state will provide:
  - Enhanced Payment Amount
  - Maximum Supplemental Payments

#### **Step 8: If using a Physician Template:**

| ACR Max. Supplemental<br>Payment Info: | ACR Max. Supplemental<br>Payment Info: |  |
|----------------------------------------|----------------------------------------|--|
| (State Calculated)                     | (Calculated)                           |  |
| Enhanced                               | Maximum                                |  |
| Payment<br>Amount                      | Supplemental<br>Payments               |  |
| [423]                                  | [424]                                  |  |

#### Notes:

- Variable 423 is calculated by the state and should be entered using a function
  - If using an ACR approach:
    - Set the value equal to the ACR (Variable 422)
  - If using an MCR equivalent approach:
    - Calculated as MCR Payment Amount (Variable 225) multiplied by ACR as Percent of MCR Rate (Variable 226)

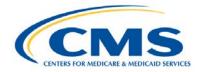

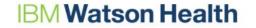

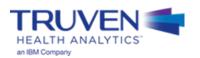

# **UPL Demonstration Example - Physician**

# **Naming Convention for Completed UPL Demonstrations**

- The intention of the UPL naming convention is to be descriptive for the reviewer as well as assist the
  development team in tracking completed demonstrations, which feed the SAS automation program
- The format for the UPL naming convention is as follows:

```
UPL_<Demo Yr Rng>_<Svc Typ Abbr>_R<Region Num>_<State Abbr>_01.xls
```

- Demo Yr Rng Demonstration Year Range of the Submission (20170701-20180630)
- Svc Typ Abbr Service Type Abbreviation (IP, OP, NF, ICF, PRTF, IMD, CLNC, PHYS)
- Region Num Two-Digit Region Number (01, 02, 03, 04, 05, 06, 07, 08, 09, 10)
- State Abbr Two character State Abbreviation (AL, AZ, CO, CT,...,TX, UT, WV, WY)
- Examples
  - UPL\_20160701-20170630\_IP\_R04\_AL\_01.xlsx
  - UPL\_20160901-20170831\_PRTF\_R02\_NJ\_01.xlsx
  - UPL\_20170101-20171231\_CLNC\_R09\_CA\_01.xlsx

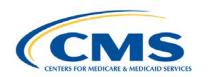

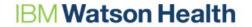

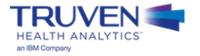

# Physician Example: Steps 1 and 2

- **Step 1:** Open the appropriate Template Workbook
- Step 2: Choose the UPL template for the selected demonstration method

| А                         | В                         | С                                   | D               | E                     | F                                    | G .                              |
|---------------------------|---------------------------|-------------------------------------|-----------------|-----------------------|--------------------------------------|----------------------------------|
|                           | Demo Info:                | Demo Info:                          | Demo Info:      | Demo Info:            | Provider Info:                       | Provider Info:                   |
|                           | (Required)                | (Required)                          | (Required)      | (Required)            | (PIA)                                | (PIA)                            |
| Database<br>Description & | State                     | State<br>Demonstration<br>Rate Year | Service<br>Type | Demonstration<br>Type | Other State<br>Provider ID<br>Number | National<br>Provider ID<br>(NPI) |
| Variable<br>Number        | [100]                     | [101]                               | [102]           | [104]                 | [105]                                | [109]                            |
| Overview 8                | પ્ર Instructions   Data D | Physician Physician                 | (+)             | : [1]                 |                                      | Þ                                |

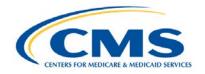

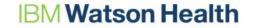

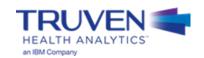

 Step 3: Move the template into the workbook containing the state UPL submission

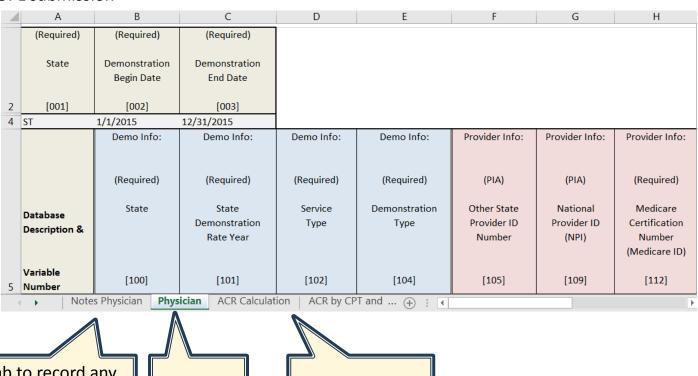

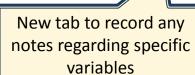

Template Tab

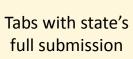

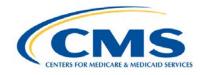

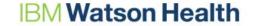

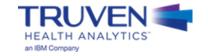

Step 4: Populate the 100 Level Data Series

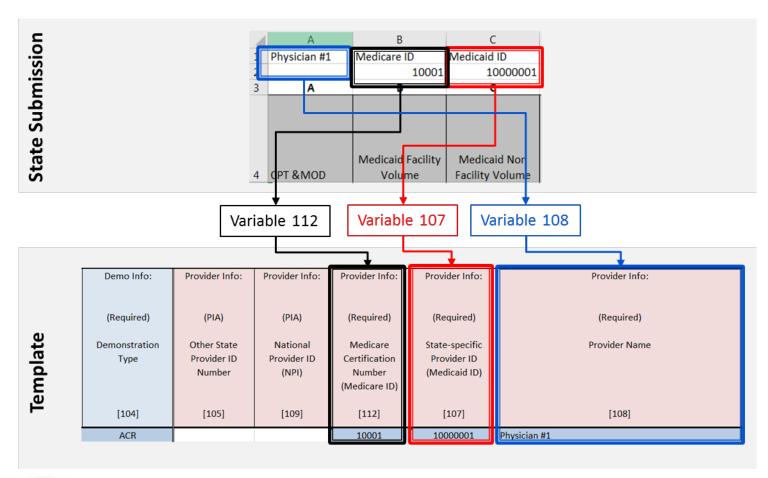

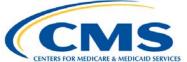

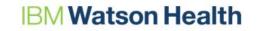

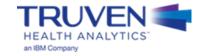

• Step 5: Populate the 200 Level Data Series – Medicare Payment Information

**Template** 

|   | MCR Payment Info: MCR Payment Info:              |                                                   | MCR Payment Info:                                 | MCR Payment Info:                                 |  |
|---|--------------------------------------------------|---------------------------------------------------|---------------------------------------------------|---------------------------------------------------|--|
|   | Required if Medicare Equivalent of ACR approach) | (Required if Medicare Equivalent of ACR approach) | (Required if Medicare Equivalent of ACR approach) | (Required if Medicare Equivalent of ACR approach) |  |
|   | Time Period of<br>Medicare Rates -               | Time Period of<br>Medicare Rates -                | Medicare<br>Payment                               | ACR as<br>Percent of<br>Medicare                  |  |
|   | Begin Date                                       | End Date                                          | Amount                                            | Rate                                              |  |
| L | [200.1]                                          | [200.2]                                           | [225]                                             | [226]                                             |  |

**Note:** The state uses the ACR method so these fields are all left blank.

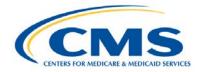

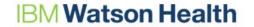

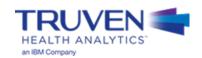

• Step 6: Populate the 300 Level Data Series – Medicaid Payments and Service Volumes

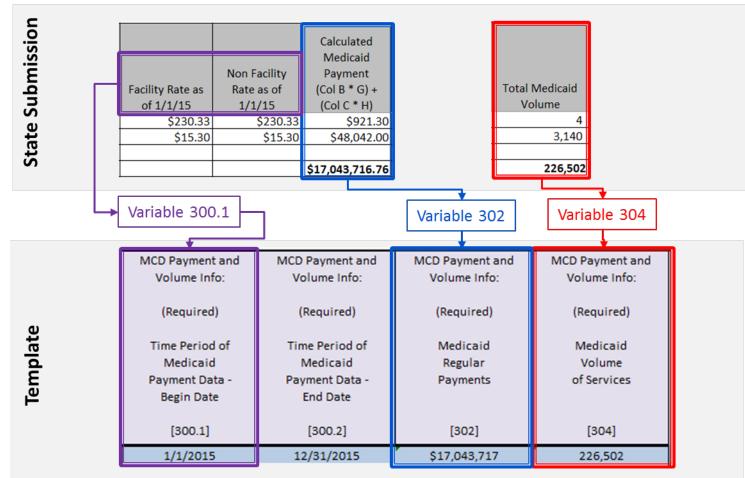

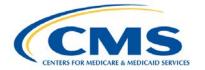

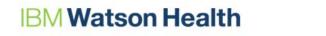

# Physician Example: Step 7 (1 of 2)

Step 7: Populate the 400 Level Data Series – Average Commercial Rate

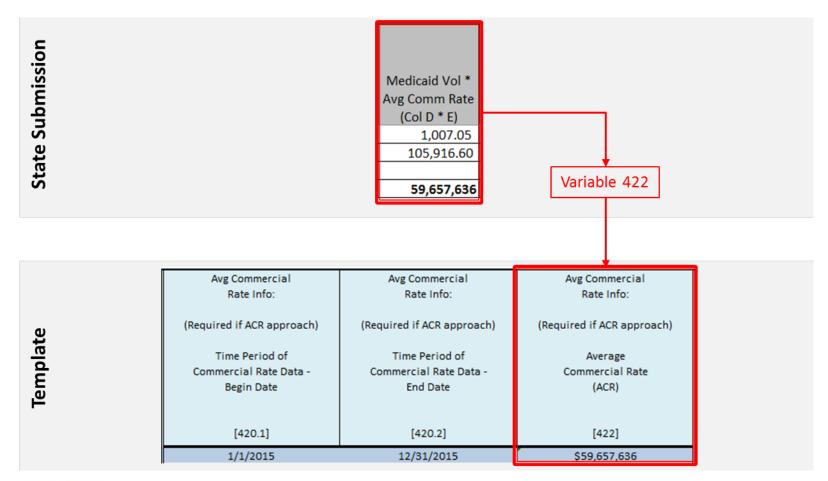

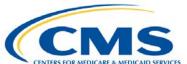

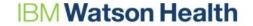

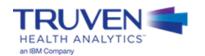

# Physician Example: Step 7 (2 of 2)

• Step 7: Populate the 400 Level Data Series – Maximum Supplemental Payment

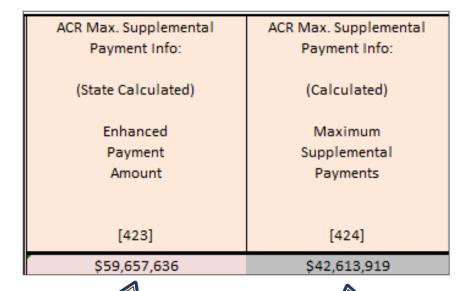

**Note:** Since the state used an ACR approach, the value in Var 423 is equal to the Average Commercial Rate (Var 422)

**Note:** Calculate as Enhanced Payment Amount (Variable 423) - MCD Regular Payments (Variable 302)

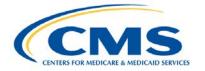

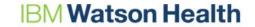

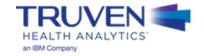

# Completed Physician UPL Template Demonstration

# Questions

We will answer questions for the next **5-10 minutes**.

- If you would like to ask a slide or template related question, please go to the <u>WebEx Raise Hand Feature</u>. Your name will be called, the moderator will unmute your line, and you may ask your question.
- If you have a state-specific question, please send your questions, and any relevant attachments to the UPL Mailbox (<a href="MedicaidUPL@cms.hhs.gov">MedicaidUPL@cms.hhs.gov</a>)
- If we do not get to your question, please draft your question in an e-mail and send to the UPL Mailbox (<u>MedicaidUPL@cms.hhs.gov</u>)

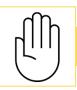

To ask questions during this time, please click the raise hand icon

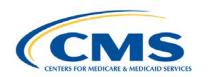

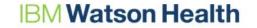

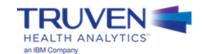

# **Helpful Resources - Physician**

Physician Supplemental Payments UPL Guidance Document:
 https://www.medicaid.gov/medicaid/finance/downloads/upl-guidance-qualified-practitioner-services-replacement-new.pdf

UPL Templates:

https://www.medicaid.gov/medicaid/finance/accountability-guidance/index.html

UPL Mailbox: MedicaidUPL@cms.hhs.gov

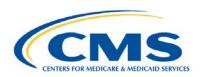

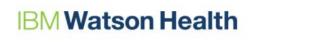

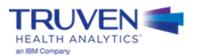

# **Physician Template Reminders**

- Create a Notes tab
  - Include information on payment and service volumes, as well as demonstration type
- **Do not round** values in the template workbook
- The Physician template does not calculate a UPL Gap
- Provide both aggregate facility-level data in the template and procedural code analysis in supporting documentation
  - Perform the required service-specific analysis of Physician providers using methods outlined in the guidance
- Based on the state's methodology, either the 200-level or the first part of the 400-level series will be filled out, not both
- All dates refer to Date of Service

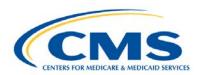

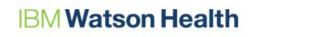

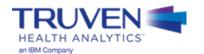

# **General Template Reminders**

- Create a Notes tab
  - Include information on payment and service volumes, as well as demonstration type
- **Do not round** values in the template workbook
- **Do** implement Quality Assurance (QA) measures
- Ownership type should only be entered as: Private, SGO, or NSGO
- All dates refer to Date of Service
- Supplemental payments should be reported for the expected amount in the demonstration year, and should be appropriately assigned to each provider within the ownership categories
- For facilities with no inflation or adjustments (variables 308, 309, and 405), **enter a value of "1"** for these variables

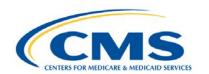

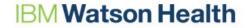

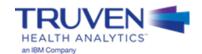

# Appendix A – UPL Template Background Information

## **UPL Demonstration Background**

- On March 18, 2013, CMS issued guidance in a State Medicaid Director Letter on the periodic process to review state expenditures, claims information, and improve data/analytic tools
- As part of this overall initiative, CMS incorporated an annual UPL demonstration reporting requirement
- The UPL annual reporting elements include provider specific reporting on all payments, including supplemental payments, made to providers, within the required provider types (e.g., Inpatient, Outpatient, Nursing Facility) as well as non-federal payment sources for such payments
- CMS provided further guidance at: <a href="https://www.medicaid.gov/medicaid/financing-and-reimbursement/accountability-guidance/index.html">https://www.medicaid.gov/medicaid/financing-and-reimbursement/accountability-guidance/index.html</a>

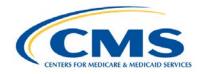

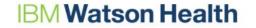

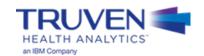

### **Benefits for States**

#### Standardized Templates\*:

- 1. Make UPL reporting easier and faster for states
- Provide clearly defined reporting criteria which will limit clarifying questions between states and CMS
- 3. Simplify state level data collection for state staff
- 4. May help reduce over-reporting of financial data
- 5. Access to consistent historical data
- Provide simple and clear reporting of UPL data to support better analysis and policy/program management

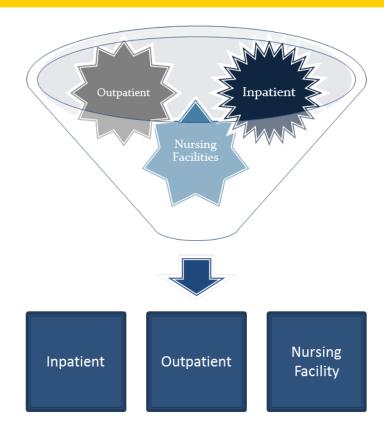

Standardized UPL State
Data

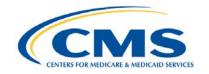

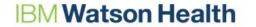

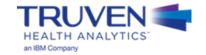

<sup>\* &</sup>lt;u>Note</u>: Standardized templates have been created for all eight service types; the picture to the right displays just three of the eight service types and is not specific to this training

# Appendix B – UPL Data Variables & File Naming

## Variable Classification: Clinic

#### Required Variables

#### 100 - State

101 - Demonstration Rate Year

102 - Service Type

107 - Medicaid (MCD) ID

108 - Provider Name

110 - Ownership Type

111 - Clinic Type

112 - Medicare (MCR) ID

200.1 - 200.2 - UPL Source Data Dates

203 - MCR Costs

204 - MCR Charges

205 – MCR Payments

224 – Source of UPL or Cost Report Data

300.1 - 300.2 - MCD Charge and Payment DOS

301 - MCD Charges

302 - MCD Regular Payments

303.1 – 303.3 – MCD Supplemental Payments

308 - MCD Inflation Factor

309 - Other Adj to MCD Payments

401 - MCD Provider Tax Cost

402 - Other Adj to UPL Amount

405 - UPL Inflation Factor

408 - Adjustment to UPL Gap

### **Calculated Variables**

306 - Total MCD Supp Payments

318 - Inflated MCD Payments to

Demo Year

403 - Adjusted MCR UPL Amount

406 - Inflated UPL Amount

407 - UPL Gap Amount

409 - Adjusted UPL Gap

# State Calculated Variables

208 – MCR Cost to Charge or Payment to Charge Ratio 400 – MCD UPL Amount

#### Provide if Applicable (PIA)

105 - Other State Provider ID

109 - NPI

307 - MCD Inflation Factor Type

404 - UPL Inflation Factor Type

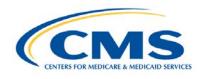

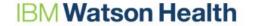

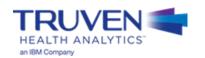

## Variable Classification: PRTF

#### Required Variables

#### 100 - State

101 - Demonstration Rate Year

102 - Service Type

104 - Demonstration Type

107 - Medicaid (MCD) ID

108 - Provider Name

110 - Ownership Type

112 - Medicare (MCR) ID

200.1 - 200.2 – Cost, Charge, or Payment Dates

212.3 – Adj to Per Diem Cost, Charge, or Payment

223 – Per Diem Cost, Charge or Payment

300.1 - 300.2 - MCD Days DOS

308 - MCD Inflation Factor

309 - Other Adj to MCD Payments

310 - MCD Days

311.1 - 311.2 - MCD Rates DOS

312 - MCD Regular Payment Per Diem

313.1 - 313.3 - MCD Supp Payment Per Diem

314.1 - 314.2 - Adj to MCD Per Diem

401 - MCD Provider Tax Cost

402 - Other Adj to UPL Amount

405 - UPL Inflation Factor

408 - Adjustment to UPL Gap

#### Calculated Variables

215 - Total Cost, Charge, or Payment Per Diem

315 - Inflated and Adjusted MCD

Payment Per Diem

316 - Total MCD Payments

317 - Total MCD Supp Payments Per

Diem with Adj

400 - Inflated UPL Per Diem

403 - Adjusted MCR UPL Amount

406 - Inflated UPL Amount

407 - UPL Gap Amount

409 - Adjusted UPL Gap

#### Provide if Applicable (PIA)

105 - Other State Provider ID

109 - NPI

307 - MCD Inflation Factor Type

404 - UPL Inflation Factor Type

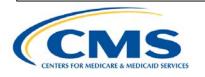

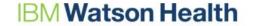

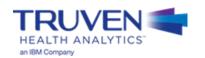

## Variable Classification: Physician

### **Required Variables**

#### **Calculated Variables**

Provide if Applicable (PIA)

100 - State

101 - Demonstration Rate Year

102 - Service Type

107 - Medicaid (MCD) ID

108 - Provider Name

112 - Medicare (MCR) ID

200.1 - 200.2 - MCR Rate Period

225 – MCR Payment Amount

226 - ACR as Percent of MCR Rate

300.1 - 300.2 - MCD Payment DOS

302 - MCD Regular Payments

304 - MCD Volume of Services

420.1 – 420.2 – Commercial Rate Data DOS

422 – Average Commercial Rate

424 – Maximum Supplemental Payments

# State Calculated Variables

423 – Enhanced Payment Amount

105 - Other State Provider ID 109 - NPI

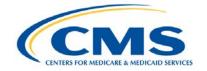

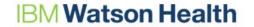

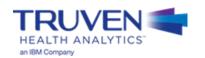

# **Naming Convention for Completed UPL Demonstrations**

- The intention of the UPL naming convention is to be descriptive for the reviewer as well as assist the
  development team in tracking completed demonstrations, which feed the SAS automation program
- The format for the UPL naming convention is as follows:

```
UPL_<Demo Yr Rng>_<Svc Typ Abbr>_R<Region Num>_<State Abbr>_01.xls
```

- Demo Yr Rng Demonstration Year Range of the Submission (20170701-20180630)
- Svc Typ Abbr Service Type Abbreviation (IP, OP, NF, ICF, PRTF, IMD, CLNC, PHYS)
- Region Num
   Two-Digit Region Number (01, 02, 03, 04, 05, 06, 07, 08, 09, 10)
- State Abbr Two character State Abbreviation (AL, AZ, CO, CT,...,TX, UT, WV, WY)
- Examples
  - UPL\_20160701-20170630\_IP\_R04\_AL\_01.xlsx
  - UPL 20160901-20170831 PRTF R02 NJ 01.xlsx
  - UPL\_20170101-20171231\_CLNC\_R09\_CA\_01.xlsx

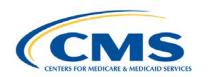

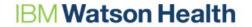

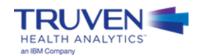

# Appendix C – Mid-Point to Mid-Point Inflation

## Use of the MEI

- Midpoint of Cost Report Year to Midpoint of Rate Year
  - Goal is to measure change over a given period
- Market Basket Data: <a href="https://www.cms.gov/Research-">https://www.cms.gov/Research-</a>
   Statistics-Data-and-Systems/Statistics-Trends-and Reports/MedicareProgramRatesStats/MarketBasketData.html
- Click on Market Basket History and Forecasts

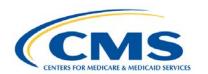

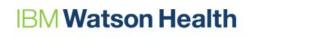

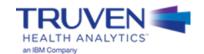

# Use of the MEI

Bottom of Excel Spreadsheet

2006-based Medicare Economic Index:

Index Levels

Four-Quarter Moving Average Percent Change

2017

Qι

1.231

2.0

2017

 $Q_2$ 

1.240

2.2

Forecast Forecast Forecast Forecast

2016

Q4

1.220

1.9

2016

 $Q_2$ 

1.206

1.5

2016

Q3

1.7

1.214

- Step 1:
  - Find the midpoint of the cost report year
    - Assuming CY 2016, select 2016 Q2
      - -1.206
- Step 2:
  - Find the midpoint of the rate year
    - Using CY 2017 as rate year, select 2017 Q2
      - -1.240
- Step 3:
  - Divide the midpoint of rate year by the midpoint of cost report year
    - 1.240/1.206 = 1.028 or 2.8%
- 2.8% becomes your trend factor on your cost report.

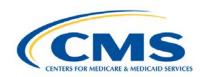

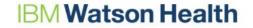

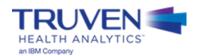